№ 2206

С.Ю. Муратова

# Макросы и приложения

Курс лекций

#### МИНИСТЕРСТВО ОБРАЗОВАНИЯ И НАУКИ РФ № 2206

#### ФЕДЕРАЛЬНОЕ ГОСУДАРСТВЕННОЕ АВТОНОМНОЕ ОБРАЗОВАТЕЛЬНОЕ УЧРЕЖДЕНИЕ ВЫСШЕГО ПРОФЕССИОНАЛЬНОГО ОБРАЗОВАНИЯ «НАЦИОНАЛЬНЫЙ ИССЛЕДОВАТЕЛЬСКИЙ ТЕХНОЛОГИЧЕСКИЙ УНИВЕРСИТЕТ «МИСиС»

Кафедра автоматизированных систем управления

C.Ю. Муратова

## Макросы и приложения

Курс лекций

Рекомендовано редакционно-издательским советом университета

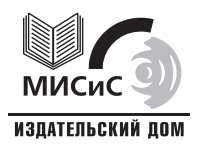

Москва 2012

#### Рецензент канд. техн. наук, доц. А*.*И*.* Широков

### Муратова**,** С**.**Ю**.**

М91 Макросы и приложения : курс лекций / С.Ю. Муратова. – М. : Изд. Дом МИСиС, 2012. – 156 с. ISBN 978-5-87623-623-4

Настоящий курс лекций разработан для семестрового модуля «Макросы и приложения» и посвящен разработке приложений на языке визуального программирования Visual Basic for Application в среде MS Excel.

Предназначен для бакалавров направлений 220700, 230100, 230400, 230700 и 231300.

УДК **681.3** 

## ОГЛАВЛЕНИЕ

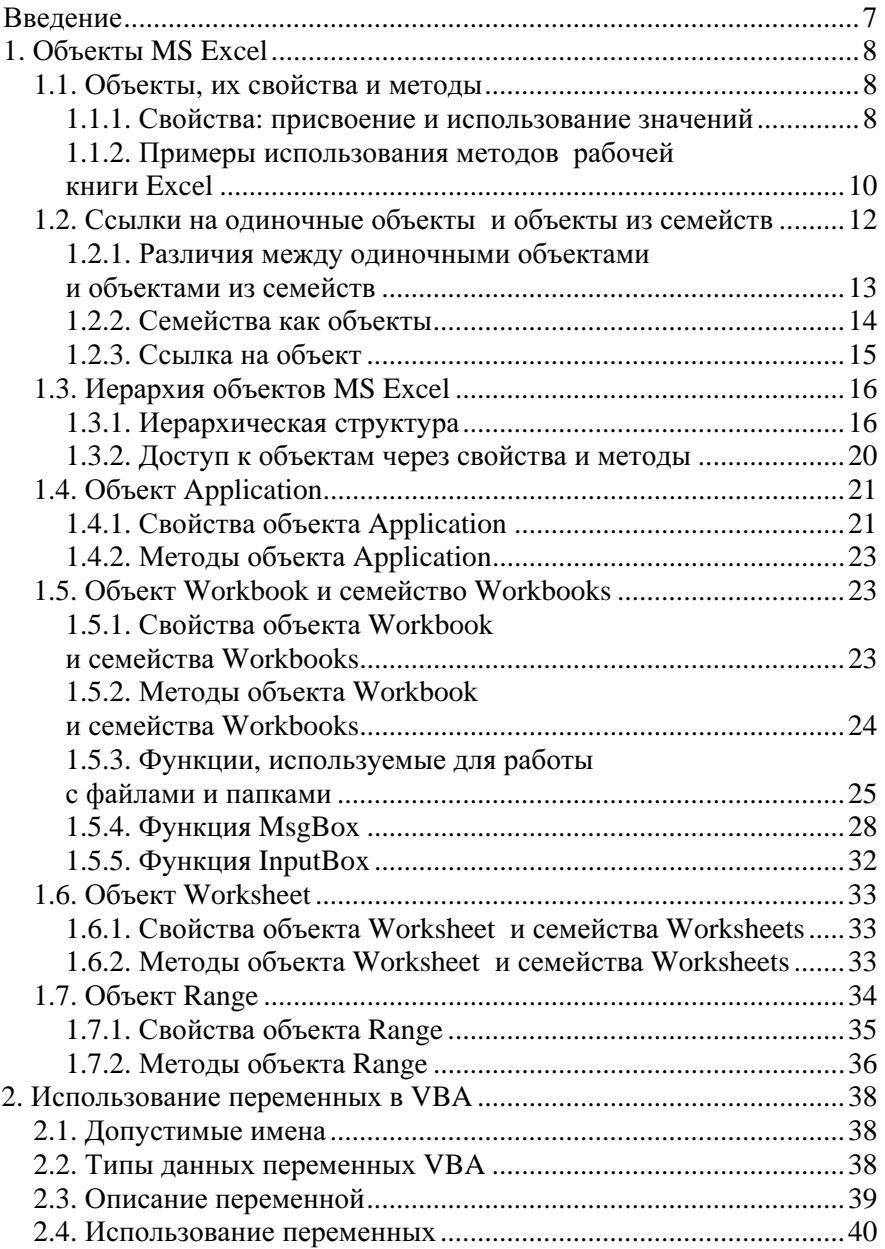

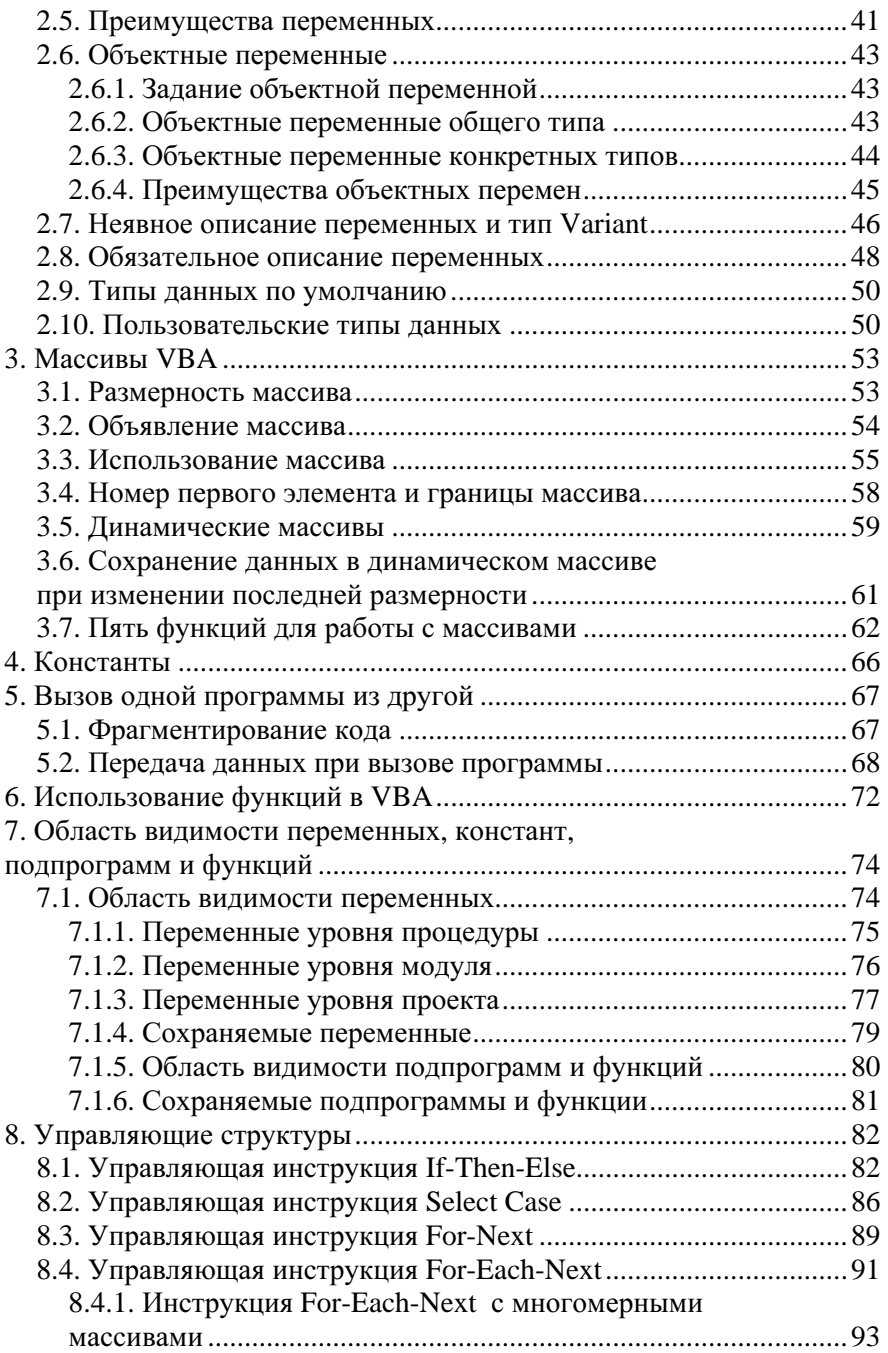

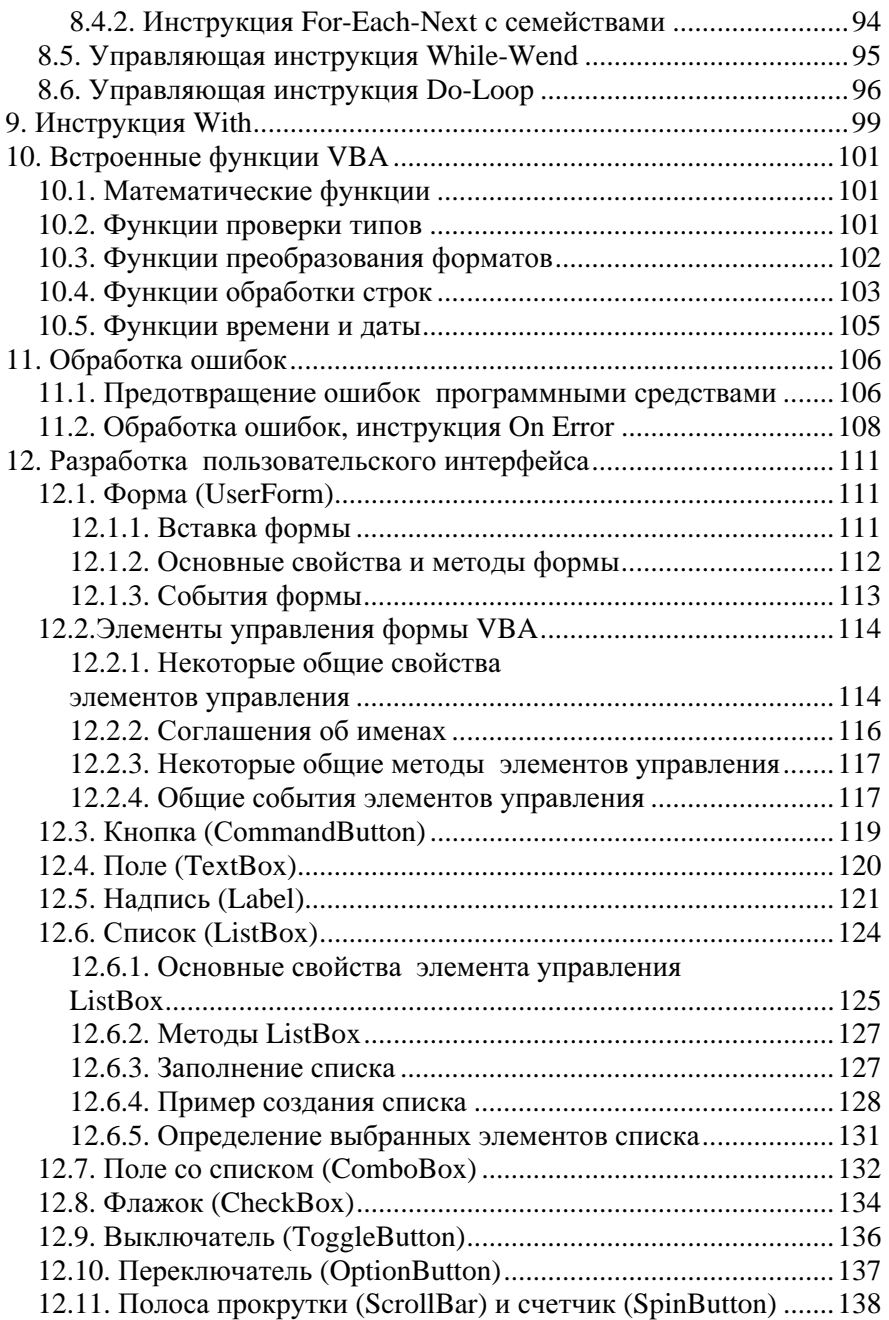

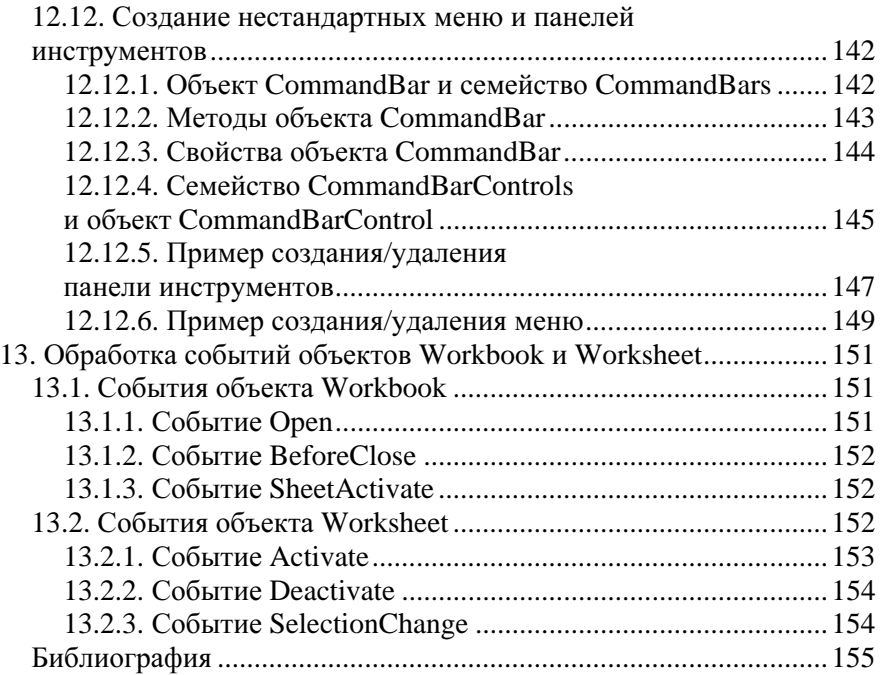

### ВВЕДЕНИЕ

Одним из эффективных средств создания информационных систем или автоматизированных рабочих мест является программа MicroSoft Excel, которая предоставляет разработчику возможность использовать одновременно преимущества визуального программирования и электронной таблицы.

Языком визуального программирования в MicroSoft Excel, равно как в других приложениях MicroSoft Office, является Visual Basic for Applications (VBA). VBA можно отнести к языкам объектноориентированного программирования (ООП), в которых данные и код объединяются в нечто единое целое, называемое объектом.

Использование VBA актуально при разработке специфических приложений в малобюджетных организациях независимо от рода их деятельности, особенно если циркулирующая в них информация хранится в виде таблиц или баз данных Excel.

## **1. OFFEKTH MS EXCEL**

Основным понятием в MS Excel является объект. Говоря коротко, объект - это нечто, чем можно управлять и что можно программировать. Модель объектов Excel содержит более 100 собственных элементов и несколько – общих для всех приложений Office. Диапазон объектов Excel очень широк - от простых прямоугольников или текстовых полей до таких сложных структур, как сводные таблицы и диаграммы.

Кажлый из объектов Excel предназначен для выполнения определенного действия, необходимого для анализа данных. Создание приложения заключается в объединении нужных объектов средствами языка программирования VBA.

#### 1.1. Объекты, их свойства и методы

Кажлый объект Excel располагает набором свойств (properties) и *Memodos* (methods).

Можно сказать, что свойства – это прилагательные, описывающие объект, а методы – глаголы, означающие действия, которые могут быть выполнены самим объектом или над ним.

#### 1.1.1. Свойства: присвоение и использование значений

#### 1.1.1.1. Присвоение значений

Рассмотрим в качестве примера объекта рабочую книгу (Workbook) - документ Excel. Вот некоторые свойства этого объ- $_{\rm PFT3}$ <sup>1</sup>.

| Свойство           | Описание                                                                               |
|--------------------|----------------------------------------------------------------------------------------|
| <b>Author</b>      | Имя пользователя, создавшего рабочую книгу                                             |
| <b>HasPassword</b> | <b>True</b> , если рабочая книга защищена паролем, и<br>False - в противном случае     |
| <b>Name</b>        | Название рабочей книги                                                                 |
| Path               | Путь к файлу книги на диске                                                            |
| <b>Readonly</b>    | <b>True</b> , если сохранение рабочей книги запрещено, и<br>False - в противном случае |

 $1$  Полный перечень свойств можно просмотреть с помощью Object Browser.

Над свойством можно выполнять две операции: задать его значение или использовать его. И в том, и в другом случае необходимо указать имя объекта и имя свойства, разделив их точкой. Для определения значения свойства используется знак равенства (=). Например, инструкция для присваивания значения свойству Author рабочей книги Мои таблицы.xls выглядит так:

Workbooks ("Мои таблицы.xls").Author = "Муратова С.Ю."

Структура этой строки такова:

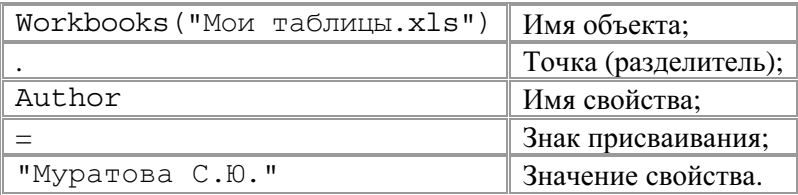

ВНИМАНИЕ! Чтобы данная инструкция превратилась в подпрограмму VBA, перед ней нужно вставить строку со словом Sub и названием подпрограммы, а после нее - строку со словами End Sub, как показано ниже:

```
Sub Задать Автора ()
    Dim ABTOP As String
    Workbooks ("Мои таблицы.xls").Author
    = "Myparoba C.D."End Sub
```
По мере знакомства со свойствами рабочей книги мы узнаем и несколько важных правил.

Во-первых, с каждым свойством связано значение, которое должно согласовываться с его типом (например, имя рабочей книги строковое, свойство **HasPassword** - логическое и т.д.).

Во-вторых, свойство может принадлежать одному или нескольким различным объектам. Например, в Excel свойство HasPassword есть только у объекта Workbook, а вот свойство Name - практически у всех объектов Excel.

В-третьих, есть свойства, которые можно только использовать<sup>1</sup>, но нельзя изменять. Таковым, например, является свойство Path.

<sup>&</sup>lt;sup>1</sup> Так называемые свойства только для чтения (read-only).

#### 1.1.1.2. Использование значений

Для использования значения свойства применяют ту же инструкцию VBA, что и для присвоения, но ее элементы располагают в обратном порядке. Чтобы «извлечь» значение свойства, его обычно присваивают какой-либо переменной. В строке программы, привеленной ниже, значение свойства Author объекта Workbook присваивается строковой переменной Автор.

```
Sub Узнать Автора ()
```

```
Dim ABTOP As String
```

```
Автор = Workbooks ("Мои таблицы.xls").Author
MsqBox "Автор этой книги: " & Автор
```
End Sub

В данном фрагменте программы:

1) оператор **Dim** объявляет переменную Автор как строковую переменную;

2) оператор конкатенации & объединяет содержимое переменной Автор со строкой "Автор этой книги: " и отправляет полученное сообщение во встроенную функцию MsgBox, которая выводит его на экран.

### 1.1.2. Примеры использования методов рабочей книги Excel

Объект Workbook также содержит множество методов, определяющих действия, совершаемые им или над ним. Ниже приведены некоторые из них.

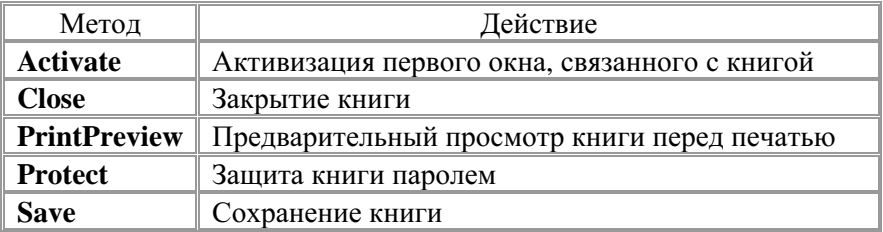

#### $1.1.2.1.$   $B<sub>bl306</sub>$  *Memoda*

Синтаксис команды VBA для вызова метода отличается от синтаксиса команды присвоения значения свойству. Все, что нужно в этом случае, - это указать объект и метод. Кроме того, в большинстве методов Excel используются аргументы, или параметры, - дополнительные данные для управления способом выполнения метода. Некоторые из аргументов необязательные, т.е. в зависимости от потребностей вы можете указывать все, некоторые или ни одного из них. Например, метод **Close** объекта Workbook имеет три необязательных аргумента:

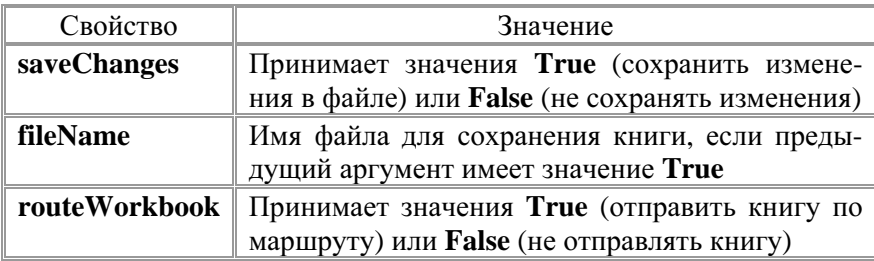

При вызове метода без аргументов им присваиваются значения, заданные по умолчанию. Например, при отсутствии первого аргумента saveChanges в методе Close ему будет присвоено значение True. Аргумент fileName по умолчанию содержит текущее имя файла, а аргумент routeWorkbook значение False. Вызов метода без аргументов запишется следующим образом:

Workbooks("Мои таблицы.xls").Close

### 1.1.2.2. Передача аргумента в метод

Существуют два способа передачи аргументов в метод: по позинии и по имени.

При передаче аргументов *по позиции* вы просто добавляете их к вызову метода, разделяя запятыми. ОБРАТИТЕ ВНИМАНИЕ на порядок следования аргументов! Для метода Close, например, правильный порядок таков: saveChanges, fileName, routeWorkbook.

Ниже приведен пример вызова метода **Close** со всеми тремя аргументами, переданными по позиции:

```
Workbooks ("Мои таблицы.xls"). Close True,
           "Мои таблицы-2.xls",
                                 False
```
В данном примере метод **Close** закрывает рабочую книгу Мои таблицы.xls, сохраняя её под именем Мои таблицы-2.xls.

ОБРАТИТЕ ВНИМАНИЕ на символ подчеркивания в конце первой строки. Он означает, что команда продолжается на следующей строке. Перед символом подчеркивания необходимо ввести пробел!

Чтобы пропустить какой-то аргумент (например, второй), вставьте вместо него пробел:

```
Workbooks ("Мои таблицы.xls"). Close True, , False
```
При передаче аргумента *по имени* надо указать в вызове три элемента:

- имя аргумента (например, saveChanges);
- оператор присваивания с двоеточием (:= ):
- значение аргумента.

В следующем примере метод Close вызывается с аргументами, передаваемыми по имени:

```
Workbooks ("Мои таблицы.xls"). Close
saveChanges:=True, fileName:="Мои таблицы-2.xls",
routeWorkbook := False
```
Передавая аргументы по имени, не обязательно соблюдать их порядок. Приведенный ниже код идентичен предыдущему:

```
Workbooks("Мои таблицы.xls").Close
routeWorkbook:=False, savChanges:=True,
fileName: = "Мои таблицы-2.xls"
```
При передаче аргументов по имени программа становится более понятной, а по позиции - более короткой.

## 1.2. Ссылки на олиночные объекты и объекты из семейств

Как уже говорилось, при обращении к свойству или методу объекта их имена просто добавляют к имени объекта, отделяя от него точкой. Ссылка же на сам объект может выглядеть по-разному. К одиночному объекту семейства обращаются либо по имени, либо по его номеру в семействе объектов. Чтобы разобраться, чем отличаются два этих способа, уясним себе, что такое семейство (collection). Если не влаваться в летали, *семейство – это группа* похожих объектов. Все объекты Excel можно отнести к одному из двух приблизительно равных по численности классов: одиночным

объектам и объектам из семейства<sup>1</sup>. К первым обращаются непосредственно, ко вторым - по имени или по номеру. В предыдущих примерах обращение к рабочей книге Мои таблицы. xls было оформлено с помощью указателя на объект семейства Workbooks<sup>2</sup> по имени

#### 1.2.1. Различия между одиночными объектами и объектами из семейств

Как же узнать, является объект одиночным или входит в семейство? Для этого надо применить простые, интуитивно понятные правила.

Правило 1. Одиночный объект может существовать в данный момент времени только в одном экземпляре. Другими словами, он уникален.

Правило 2. Объекты из семейства могут существовать одновременно в нескольких экземплярах.

В Excel может быть открыто несколько рабочих книг, поэтому к объекту Мои таблицы. x1s можно было бы, согласно правилу 2, обратиться по индексу, предварительно узнав его порядковый номер. Следующий пример демонстрирует эту возможность:

**Sub** СсылкаНаКнигуПоИндексу()

'1. Объявляем переменные:

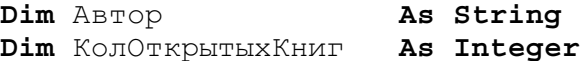

'2. Определяем количество открытых книг:

КолОткрытыхКниг = Workbooks.Count

'3. Ищем среди открытых книг книгу с именем Мои  $'$ таблицы.xls:

For  $i = 1$  To  $K$ OJOTKPHTHXKHMT

If Workbooks(i). Name = "Мои таблицы. xls" Then ABTOD = Workbooks(i).Author

 $1$  Из этой классификации слегка выбиваются три объекта Excel: Range, Sheets и Shapes. Объект Range считается одиночным, но обладает также характеристиками семейства. Sheets и Shapes — семейства, но не объектов, а других семейств.

<sup>&</sup>lt;sup>2</sup> Семейство рабочих книг

```
MsqBox "Автор этой книги: " & Автор
Exit Sub
```
 $End$  Tf

#### Next i

MsqBox "Книга Мои таблицы.xls среди открытых книг не найдена!" End Sub

В этом примере обратите внимание на комментарии - текст, расположенный после апострофа ('). Программу с пояснительными комментариями значительно легче отлаживать и вносить в неё изменения. Помните, что в программе без комментариев её детали забываются через удивительно короткое время!

ЗАМЕЧАНИЯ. 1. Комментарии должны содержать некоторую дополнительную информацию, а не перефразировать программу. С этой точки зрения 1-й и 2-й комментарии правомерны как пояснения только в учебной программе.

2. Обязательно делайте вводные комментарии. Они должны включать в себя следующие пункты:

- назначение программы;
- указания по вызову программы и её использованию;
- список и назначение основных переменных и массивов;
- указания по вводу-выводу, список всех файлов;
- список используемых подпрограмм и их назначение;
- требования к компьютеру;
- сведения об авторе;
- дату написания программы.

3. Для улучшения наглядности программы вставляйте пустые строки и делайте отступы.

## 1.2.2. Семейства как объекты

Хотя семейство объединяет несколько объектов, оно и само является объектом, причем одиночным. Концепцию семейства лучше проиллюстрировать на конкретном примере.

Семейство Workbooks содержит несколько объектов Workbook, с каждым из которых связан набор свойств и методов. Другой набор свойств и методов связан с семейством Workbooks. Таким образом, в Excel есть три вида объектов: одиночный объект, объект семей-